# **RESEARCH NOTE**

**Open Access**

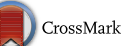

# TREE2FASTA: a fexible Perl script for batch extraction of FASTA sequences from exploratory phylogenetic trees

Thomas Sauvage<sup>1,2\*</sup>  $\textsf{D}$ [,](http://orcid.org/0000-0002-9169-6925) Sophie Plouviez $^1$ , William E. Schmidt $^1$  and Suzanne Fredericq $^1$ 

# **Abstract**

**Objective:** The body of DNA sequence data lacking taxonomically informative sequence headers is rapidly growing in user and public databases (e.g. sequences lacking identifcation and contaminants). In the context of systematics studies, sorting such sequence data for taxonomic curation and/or molecular diversity characterization (e.g. crypticism) often requires the building of exploratory phylogenetic trees with reference taxa. The subsequent step of segregating DNA sequences of interest based on observed topological relationships can represent a challenging task, especially for large datasets.

**Results:** We have written TREE2FASTA, a Perl script that enables and expedites the sorting of FASTA-formatted sequence data from exploratory phylogenetic trees. TREE2FASTA takes advantage of the interactive, rapid point-andclick color selection and/or annotations of tree leaves in the popular Java tree-viewer FigTree to segregate groups of FASTA sequences of interest to separate fles. TREE2FASTA allows for both simple and nested segregation designs to facilitate the simultaneous preparation of multiple data sets that may overlap in sequence content.

**Keywords:** Barcoding, Biodiversity, Clone, Contaminant, Cryptic, Environmental, FigTree, Forensic, Metabarcoding, OTU, Phylogeny, Systematics

# **Introduction**

A classic workflow in DNA-based systematics studies [[1\]](#page-5-0) consists in building exploratory trees to visualize topological relationships of novel sequences within a larger framework of reference taxa. This allows for the molecular identification of uncurated sequences, the discovery of molecular crypticism [[2\]](#page-5-1), as well as choosing relevant ingroup/outgroup taxa [\[3](#page-5-2)] (i.e. those to be segregated among the pool of available FASTA sequences for focused systematics studies). Systematists may also need to segregate groups of FASTA sequences to examine sequence attributes across different clades, such as comparing GC content, examine sequence motifs or divergence. Currently, efficiently mining FASTA sequences of interest

\*Correspondence: tomsauv@gmail.com

<sup>1</sup> Department of Biology, University of Louisiana at Lafayette, 410 E. Saint Mary Boulevard, Lafayette, LA 70503, USA

Full list of author information is available at the end of the article

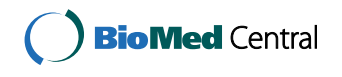

from tree topologies can represent a difficult task since tree-viewing relies on a Newick string [[4](#page-5-3)] that does not contain DNA information, the latter being enclosed in the original FASTA file used for tree-building. Thus, to relate DNA strings to tip labels (i.e. sequence names), one usually needs to script in programming language such as R, e.g. relying on the package Ape [[5\]](#page-5-4) with function 'drop.tip' or 'extract.clade' to create object lists of sequence names to match to DNA sequences. While this may facilitate part of the process, rapidly selecting numerous clades or tips interactively in the R interface may not be as fluid as in a dedicated tree-viewer such as the popular Java program FigTree [[6](#page-5-5)]. For researchers with limited scripting skills, the process requires to manually edit FASTA files via copy/paste (or delete) in a text editor for wanted (or unwanted) sequences. Others may type extensive lists of observed tip labels (i.e. sequence names) that can be used to parse FASTA files with dedicated scripts available from the community, or with matching functions

© The Author(s) 2018. This article is distributed under the terms of the Creative Commons Attribution 4.0 International License [\(http://creativecommons.org/licenses/by/4.0/\)](http://creativecommons.org/licenses/by/4.0/), which permits unrestricted use, distribution, and reproduction in any medium, provided you give appropriate credit to the original author(s) and the source, provide a link to the Creative Commons license, and indicate if changes were made. The Creative Commons Public Domain Dedication waiver ([http://creativecommons.org/](http://creativecommons.org/publicdomain/zero/1.0/) [publicdomain/zero/1.0/](http://creativecommons.org/publicdomain/zero/1.0/)) applies to the data made available in this article, unless otherwise stated.

#### (See fgure on next page.)

<span id="page-1-0"></span>**Fig. 1** Simulated phylogeny displaying taxa named 'A' to 'T'. **a** Basic workfow for FASTA sequence extraction with TREE2FASTA. An exploratory tree is built following multiple-alignment of FASTA data. The Newick tree string (NWK) is visualized and edited in the tree-viewer FigTree and saved as a NEXUS fle (NEX). TREE2FASTA uses the FASTA alignment and the NEXUS fle (NEX) to produce subsetted FASTA fles according to user selection scheme (here color). **b** Example of possible color and/or annotation selection schemes in FigTree for TREE2FASTA sequence extraction. The FASTA icon marked with an asterisk '\*' contains FASTA sequences for taxa H and I lacking color selection (i.e. achromatic) or lacking annotation. For fgure clarity annotation 'Group1' to 'Group4' are reported G1 to G4 within FASTA fle icons. FASTA fles output to diferent folders are delimited by dashed boxes

of the Galaxy tool shed [[7](#page-5-6)], as well as with command line tools such as samtools [\[8\]](#page-5-7) or blastdbcmd from the NCBI Blast+ package [\[9](#page-5-8)]. Overall, although some of the above practices may be feasible for small datasets (e.g. typing lists), they may rapidly become unpractical for researchers who are faced with large data sets (100 to 1000+ sequences to be sorted). Here, to offer a rapid and interactive solution to sequence selection from exploratory phylogenies, we devised a Perl script named TREE2FASTA that allows the batch extraction of FASTA sequences via color and/or annotation of tips/clades of interest in FigTree. We illustrate an example use of this Perl script to rapidly sort unidentified chloroplast 16S rDNA sequences belonging to the red seaweeds from the public NCBI Genbank® repository. We also document TREE2FASTA's execution speed on two 1000+ sequence trees built from reference databases used in phototroph metabarcoding.

#### **Main text**

#### **General implementation**

A preliminary requirement to using TREE2FASTA is to produce an exploratory phylogeny in a tree-building program relying on a FASTA sequence alignment (e.g. in RAxML [[10](#page-5-9)]). Such program will output a Newick string ('.nwk' or '.tre' file) directly readable by most tree-viewers for visualization and editing (Newick strings encode taxa relationships in a simple nested parentheses format embracing sequence labels [\[4\]](#page-5-3)). Here, we specifically chose the tree-viewer FigTree for its intuitive and interactive interface allowing rapid coloring/annotation in a few mouse clicks, and for conveniently exporting edited information within NEXUS files [[11](#page-5-10)]. TREE2FASTA exclusively parses the taxa block of FigTree's NEXUS file, which contains sequence labels and edited information (see Additional file [1\)](#page-5-11), in order to match sequence labels in the original FASTA file (containing the DNA sequences) for batch extraction of the sequences of interest in subsetted FASTA files (Fig. [1a](#page-1-0)). Sequence extraction follows the selection scheme edited on the tree by the user.

# **Input and output**

TREE2FASTA formats input fles' end of lines to line feed (LF) character and thus can be run on Linux, Mac and Windows systems with fles generated on any of (and across) these platforms. The user provides an interleaved or sequential FASTA fle (i.e. DNA in multi-line or single-line, respectively) and a NEXUS tree fle exclusively edited from FigTree. While running, TREE2FASTA will check for the concordance of FASTA sequence identifers with tree labels, as well as for duplicates within each of these fles. TREE2FASTA will issue warnings and print duplicate or missing sequence labels to help with any troubleshooting. However, in such instance, TREE2FASTA will still run forward and extract existing matches for fexibility. Subsetted FASTA fles are placed in dedicated folders ('ANNOT', 'COLOR', 'COMBO') and each FASTA fles is named according to the annotation or color edited on the tree (as hexadecimal (HEX) codes according to the encoding of individual colors in FigTree's NEXUS fle, Additional fle [1](#page-5-11)) or as an annotation\_color combination. TREE2FASTA fully deconstructs the edited tree design (each color or annotation component and their combination) so users can pick the FASTA fles most relevant to their splitting goals.

#### **Selection schemes**

For the purpose of illustration, we use a small simulated phylogeny with taxa denoted A to T that we color and/ or annotate as Group1 to Group4. Five main examples are displayed, single and multiple colors, single and multiple annotations, and the nested combination of colors and annotations (Fig. [1](#page-1-0)b). For simplicity here, we depicted TREE2FASTA outputs as FASTA icons with colors matching the tips in the tree (rather than with HEX codes, see section above) and with shorter annotations (in top left corner of FASTA icon, e.g. 'G1' instead of 'Group1'). Note that when using annotation in FigTree, this program masks the original tip label on the tree but keeps track of it internally.

Using a single color or annotation (i.e. monochromatic or mono-annotated) will result in the output of two fles, one containing all edited sequences (FASTA icon red or FASTA icon 'G1' for Group1, respectively),

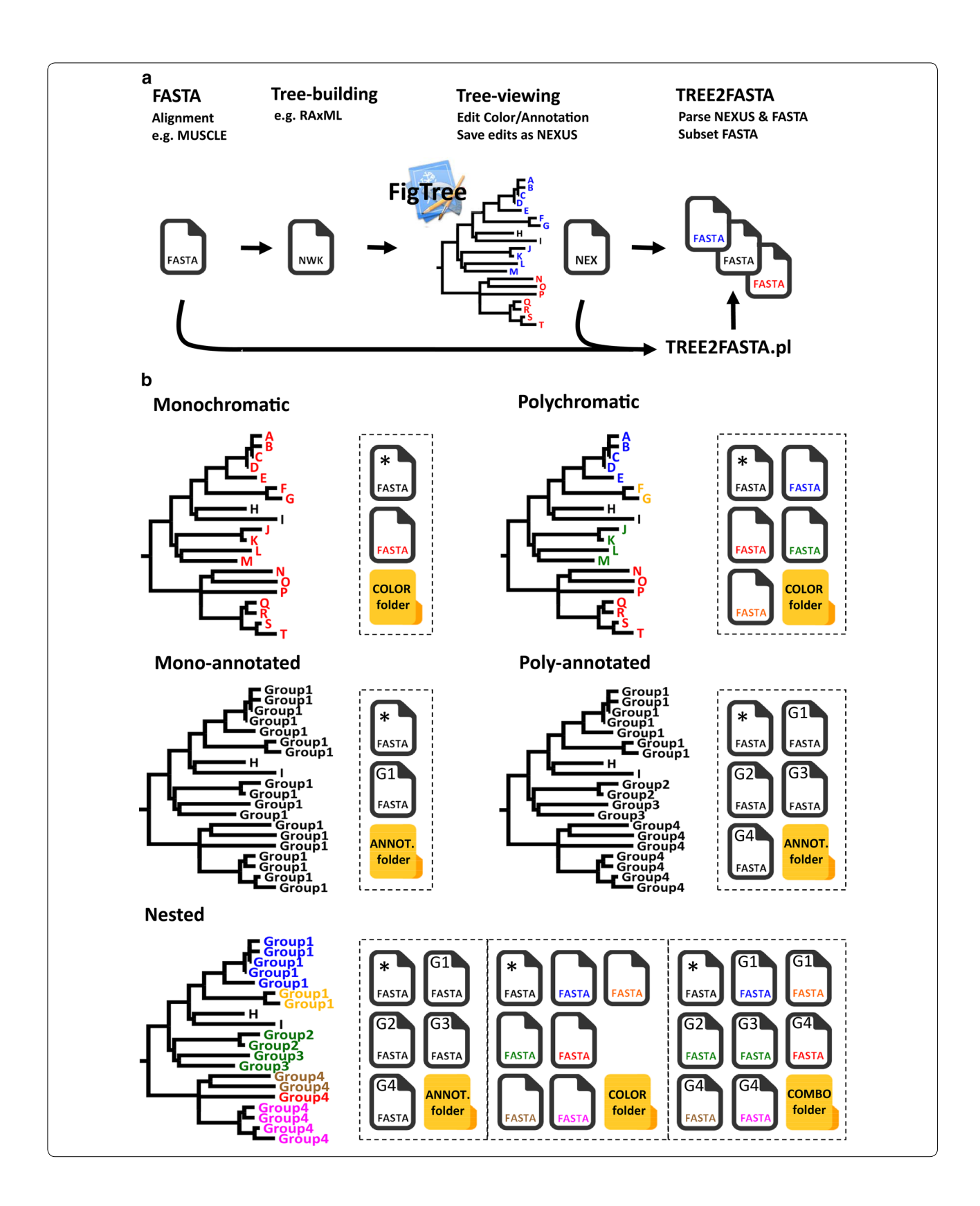

and the second, the remaining unselected sequences (i.e. taxa H and I in the FASTA icon denoted with an asterisk; such fles are named 'NOCOLOR.fas' or 'NON-AME.fas' in TREE2FASTA computer output). Likewise, using multiple colors or annotations (i.e. polychromatic or poly-annotated selection) will result in the output of multiple fles for each of the edited colors or annotations. As above, unselected taxa are segregated in their own FASTA fle.

For more complex selection of taxa, colors and annotations may be combined in a nested manner. Nesting is most useful for the simultaneous extraction of the same FASTA sequence (or group of sequences) to separate fles (e.g. common sequences found across a higher and lower taxonomic level). Nesting schemes may be designed by color or by annotation (i.e. a colored clade with multiple annotations, or an annotated clade with multiple colors). For instance, in the nested example (Fig. [1b](#page-1-0)), Group4 shows nesting by color (same annotation, multiple colors) while Group2 and Group3 are nested by annotation (multiple annotation, same color). All FASTA sequences for Group4 (nested by color) will be found in the ANNOT. folder (FASTA icon 'G4') while FASTA sequences for its subclades (edited for diferent colors) will be found in the COLOR folder (FASTA icon with brown, red and pink fles). Similarly, all FASTA sequences for Group2 and Group3 (nested by annotation) can be found in the COLOR folder (green fle), while subsetted sequences for each of the two groups can be found in the ANNOT. folder (FASTA icon 'G2' and 'G3'). The COMBO folder contains fully subsetted FASTA fles corresponding to all nested groups according to the combined color/annotation selection scheme; the next section presents a realworld example of its utility.

# **Example of public data mining**

Public databases such as Genbank® abound with unidentifed/misidentifed environmental sequence data (clones, OTUs) whose headers lack informative taxonomy (e.g. "Uncultured organism"). These cannot always be parsed easily from the mass of available data and often necessitate BLASTn search followed by tree-building for their identifcation based on topological relationships. In this example, we would like to retrieve a comprehensive FASTA data set of chloroplast 16S rDNA for phylogenetic reconstruction of red seaweeds (class Florideophyceae, phylum Rhodophyta). We are interested in producing several datasets simultaneously, including segregating all reference sequences with implicit taxonomy, all environmental sequences without taxonomy (e.g. to facilitate header curation for databasing), and all red seaweeds. To do so, we downloaded the 500 closest matches found on Genbank® (via BLASTn) to the 16S sequence of a red seaweed. Following multiple-alignment of the sequences in MUSCLE  $(2 \text{ iterations})$  [[12\]](#page-5-12), we built an exploratory maximum likelihood (ML) tree with RAxML (keeping the best tree out of 10 restart searches with the rapid hill-climbing algorithm; although fewer restarts may be sufficient, i.e.  $1-5$ ) (see Additional file [2](#page-5-13) for example command lines to these programs). The resulting Newick string was imported in the tree-viewer FigTree (v1.4.2, [[6\]](#page-5-5)) and topological boundaries of the Florideophyceae delimited with the color red in one mouse click (Fig. [2a](#page-4-0), see Additional fle [3](#page-5-14) for our tutorial on FigTree). We then used FigTree's search feld with the word "uncultured" to highlight all environmental sequences and colored them in one mouse click in blue. Finally, we moused over the entire clade of the red seaweeds to rapidly annotate all tree tip labels at once as "Florideophyceae", thus creating a nesting design by linking red and blue tips internally under this annotation. The edited tree was saved to disk from FigTree as a NEXUS fle and used as input to TREE2FASTA along with the above FASTA fle alignment. Several subsetted FASTA fles were produced. These correspond to the full deconstruction of the tree selection design (color, annotation and combination). Among the fle outputs, the most relevant to the initial splitting goals (i.e. fnding all red seaweeds and segregating references from environmental representatives), is the fle found in the ANNOT. folder containing all Florideophytes (annotation shortened as 'Flo' in the FASTA icons, Fig. [2b](#page-4-0)), and fles in the COMBO folder, containing the reference Florideophytes (red FASTA fle icon with 'Flo') and environmental Florideophytes (blue FASTA fle icon with 'Flo') in separate files (Fig. [2b](#page-4-0)). A detailed view of the tree (Additional fle [4\)](#page-5-15) shows that many of the environmental sequences representing red seaweeds are misidentifed as "uncultured bacterium" or "uncultured cyanobacterium" or poorly identifed as "uncultured organism" or "uncultured phototrophic eukaryote", and are thus easily overlooked in public databases in spite of their value for molecular systematics. In this example, TREE2FASTA provides a simple workflow for their facilitated recovery.

### **Execution speed**

To document TREE2FASTA's execution speed, we downloaded two FASTA sequence reference databases of use in phototroph metabarcoding, *tuf*A [[13,](#page-5-16) [14\]](#page-5-17) and the 16S rDNA PhytoREF [\[15](#page-5-18)] (Table [1](#page-4-1)). We produced exploratory ML trees (as above) and edited 10 phyletic clades in FigTree with color and with  $color+$ annotation (Additional fle [5\)](#page-5-19). Using an iMac (3.5 GHz Intel Core i7 processor with 4 physical cores and 32 GB DDR3 RAM memory), we measured fast execution speed of our script with elapsed wall-clock time inferior to  $<$  15 s for the

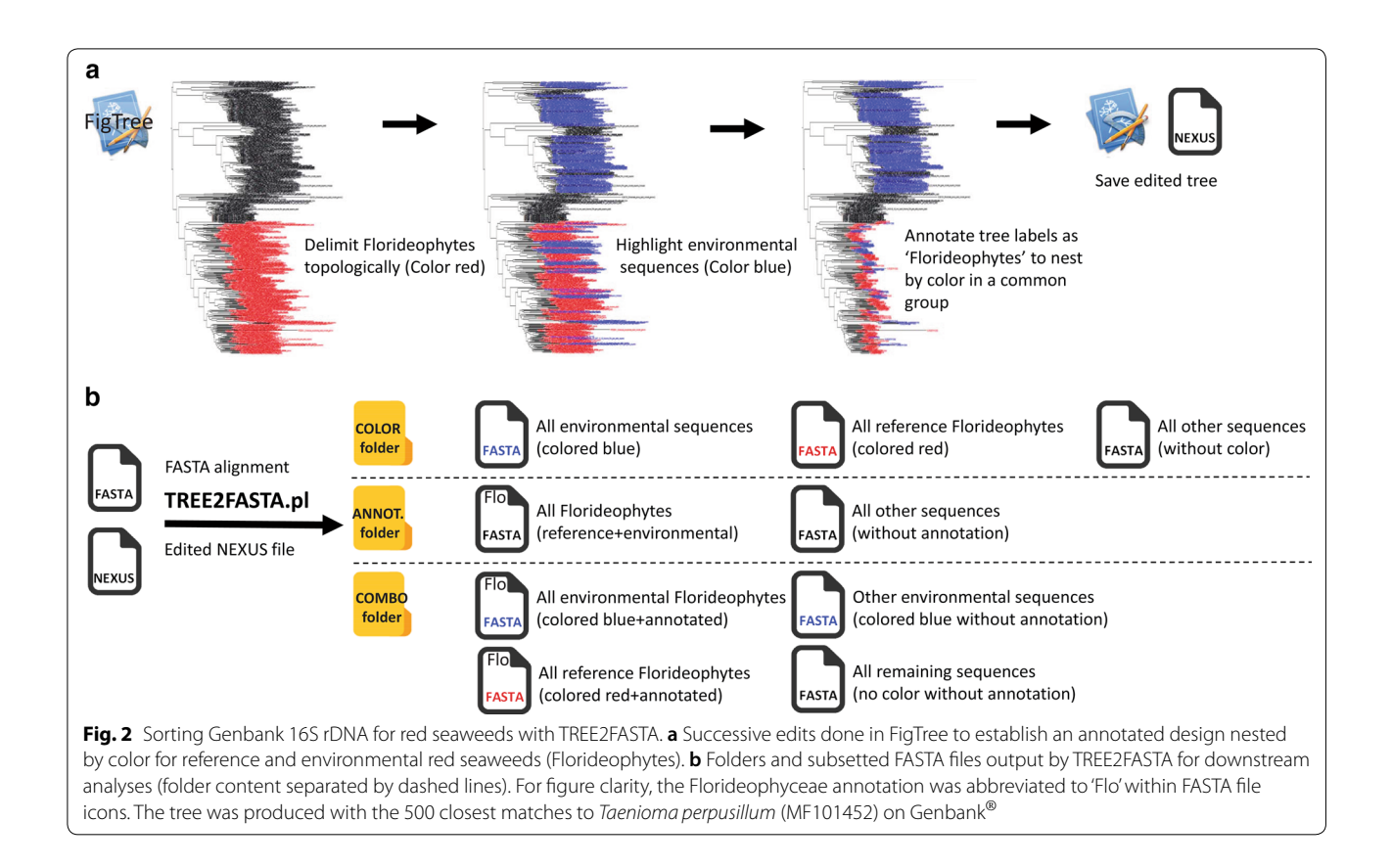

<span id="page-4-1"></span><span id="page-4-0"></span>**Table 1 Elapsed time for TREE2FASTA execution on 1000+ sequence FASTA datasets**

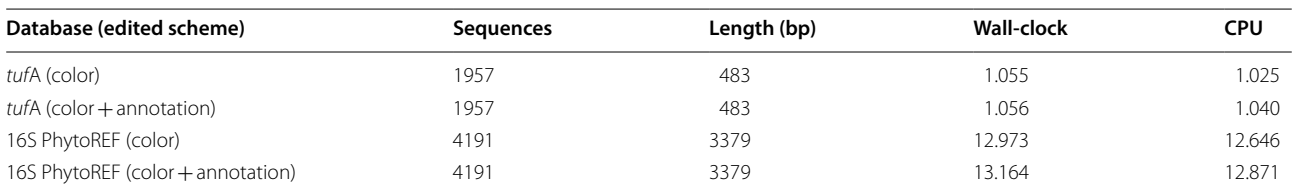

Time reported as wall-clock (= 'real') and CPU ('user'+'sys'). See text for computing system specifications. Length refers to the sequence multiple-alignment length [in base pair (bp)]

largest data sets (Table [1\)](#page-4-1). Note that in the above example, browsing and editing the>4000 PhytoREF sequence tree in FigTree remained extremely fuid.

# **Conclusions**

TREE2FASTA allows for the interactive, fexible and rapid sorting of FASTA sequences from clades of interest with minimal user efforts via the popular tree-viewer FigTree. In its simplest application, e.g. monochromatic, TREE2FASTA can be used to rapidly select ingroup/ outgroup taxa following exploratory analyses, a nearly ubiquitous task in phylogenetics leading toward publication-ready trees. Considering that TREE2FASTA allows the tracking of DNA sequences based on topological relationships, the script is particularly suitable to the sorting

of FASTA-formatted data containing misidentifed (and contaminants) or unidentifed/environmental sequences (barcodes and metabarcodes), such as those generated in molecular ecology, forensics and biodiversity exploration projects.

# **Limitations**

- •• We recommend using the RAxML tree-building program. RAxML preserves the sequence header format from FASTA input to Newick string output. TREE2FASTA will print any discordant sequence headers between fles for troubleshooting.
- Because user-friendly color names (e.g. white, red) are neither available nor defnable for the 16,777,216 existing HEX codes, TREE2FASTA reports color

FASTA fles names as HEX codes (as in FigTree's NEXUS fles). Users may open the "summary\_by\_ color" fle to rapidly relate their HEX color fle name to extracted sequences.

#### **Additional fles**

<span id="page-5-13"></span><span id="page-5-11"></span>**[Additional fle 1.](https://doi.org/10.1186/s13104-018-3268-y)** FigTree Tutorial and command line usage for TREE2FASTA.

<span id="page-5-14"></span>**[Additional fle 2.](https://doi.org/10.1186/s13104-018-3268-y)** Details of color and annotation information saved within the TAXA block of FigTree's NEXUS fle.

**[Additional fle 3.](https://doi.org/10.1186/s13104-018-3268-y)** Example command line for multiple alignment in MUSCLE and maximum likelihood estimation RAXML to rapidly produce exploratory tree.

<span id="page-5-15"></span>**[Additional fle 4.](https://doi.org/10.1186/s13104-018-3268-y)** Details of the Florideophyceae clade shown in Fig. [2](#page-4-0)a.

**[Additional fle 5.](https://doi.org/10.1186/s13104-018-3268-y)** Illustration of the edited exploratory tree used to measure TREE2FASTA execution speed reported in Table [1](#page-4-1). Both trees were edited for color and/or annotation in FigTree for 10 phyla of the *tuf*A and 16S PhytoREF database. Color details: Chlorarachniophyta (CYAN), Chlorophyta (GREEN), Euglenozoa (BLUE), Cryptophyta (BROWN), Rhodophyta (RED), Glaucophyta (MAGENTA), Ochrophyta (ORANGE), Haptophyta (YELLOW), Cyanophyta (BLACK), Streptophyta (PURPLE). Note that smaller phylum clades, albeit present in both trees are not easily visible among other colors (e.g. Cryptophyta, Euglenozoa). Cyanophyta is absent from the PhytoREF. Streptophyta is absent for the *tuf*A database.

<span id="page-5-22"></span>**[Additional fle 6.](https://doi.org/10.1186/s13104-018-3268-y)** Example tree fle for the nested example shown in Fig. [1](#page-1-0).

**[Additional fle 7.](https://doi.org/10.1186/s13104-018-3268-y)** Example FASTA fle for the nested example shown in Fig. [1](#page-1-0).

#### **Abbreviations**

HEX: hexadecimal; LF: line feed; ML: maximum likelihood; NWK: Newick; NEX: Nexus.

#### **Authors' contributions**

TS conceived and wrote the Perl script. SP and WES reviewed and improved the Perl script. TS and SF wrote the manuscript. All authors read and approved the fnal manuscript.

#### **Author details**

<sup>1</sup> Department of Biology, University of Louisiana at Lafayette, 410 E. Saint Mary Boulevard, Lafayette, LA 70503, USA. 2 Smithsonian Marine Station, 701 Seaway Drive, Fort Pierce, FL 34949, USA.

#### **Acknowledgements**

We thank A. Rambaut for discussion on FigTree and permission to use the FigTree logo in Figs. [1](#page-1-0), [2.](#page-4-0)

#### **Competing interests**

The authors declare that they have no competing interests.

#### **Availability and requirements**

The current release of the script (v1.3) is freely accessible from the following repository [https://github.com/tomsauv/TREE2FASTA.](https://github.com/tomsauv/TREE2FASTA) TREE2FASTA.pl was written in Perl v5.24.0 [\[16\]](#page-5-20) with basic syntax and thus does not require the installation of specifc modules to run. Andrew Rambaut's FigTree is required to edit trees as input for TREE2FASTA and is available at [http://tree.bio.ed.ac.uk/softw](http://tree.bio.ed.ac.uk/software/figtree)

[are/fgtree.](http://tree.bio.ed.ac.uk/software/figtree) Additional materials are available at BMC Research Note online, including an example FASTA fle and edited tree fle (Additional fles [6,](#page-5-21) [7](#page-5-22)).

**Consent for publication** Not applicable.

# **Ethics approval and consent to participate**

Not applicable.

#### **Funding**

This project was supported by NSF DEB Grant 1455569.

#### **Publisher's Note**

Springer Nature remains neutral with regard to jurisdictional claims in published maps and institutional afliations.

# <span id="page-5-19"></span>Received: 11 January 2018 Accepted: 24 February 2018

#### **References**

- <span id="page-5-0"></span>1. Wheeler Q. The new taxonomy. Systematics association special, vol. 76. Boca Raton: CRC Press; 2008.
- <span id="page-5-1"></span>2. Bickford D, Lohman DJ, Sodhi NS, Ng PKL, Meier R, Winker K, Ingram KK, Das I. Cryptic species as a window on diversity and conservation. Trends Ecol Evol. 2007;22:148–55.
- <span id="page-5-21"></span><span id="page-5-2"></span>3. Baldauf S. Phylogeny for the faint of the heart: a tutorial. Trends Genet. 2003;19:345–51.
- <span id="page-5-3"></span>4. Felsenstein's J. Newick format defnition webpage. [http://evolution.genet](http://evolution.genetics.washington.edu/phylip/newicktree.html) [ics.washington.edu/phylip/newicktree.html](http://evolution.genetics.washington.edu/phylip/newicktree.html). Accessed 1 Feb 2018
- <span id="page-5-4"></span>5. Paradis E, Claude J, Strimmer K. APE: analyses of phylogenetics and evolution in R language. Bioinformatics. 2004;20:289–90.
- <span id="page-5-5"></span>6. Rambaut's A. FigTree download page. [http://tree.bio.ed.ac.uk/software/](http://tree.bio.ed.ac.uk/software/figtree) figtree. Accessed 1 Feb 2018
- <span id="page-5-6"></span>7. Galaxy server tool shed. <https://usegalaxy.org/>. Accessed 1 Feb 2018
- <span id="page-5-7"></span>8. Li H, Handsaker B, Wysoker A, Fennell T, Ruan J, Homer N, Marth G, Abecasis G. Durbin R and 1000 genome project data processing subgroup. The sequence alignment/map (SAM) format and SAMtools. Bioinformatics. 2009;25:2078–9.
- <span id="page-5-8"></span>Camacho C, Coulouris G, Avagyan V, Ma N, Papadopoulos J, Bealer K, Madden TL. BLAST+: architecture and applications. BMC Bioinform. 2008;10:421.
- <span id="page-5-9"></span>10. Stamatakis A. RAxML version 8: a tool for phylogenetic analysis and postanalysis of large phylogenies. Bioinformatics. 2014;30:1312–3.
- <span id="page-5-10"></span>11. Maddison DR, Swofford DL, Maddison WP. Nexus: an extensible file format for systematic information. Syst Biol. 1997;46:590–621.
- <span id="page-5-12"></span>12. Edgar RC. MUSCLE: multiple sequence alignment with high accuracy and high throughput. Nucleic Acids Res. 2004;32:1792–7.
- <span id="page-5-16"></span>13. Sauvage T, Schmidt WE, Suda S, Fredericq S. Data from: a metabarcoding framework for facilitated survey of endolithic phototrophs with *tuf*A. BMC Ecol. 2016;16:8.
- <span id="page-5-17"></span>14. Sauvage T, Schmidt WE, Suda S, Fredericq S. Data from: A metabarcoding framework for facilitated survey of endolithic phototrophs with tufA. BMC Ecol. 2016. <https://doi.org/10.5061/dryad.6cj8h>.
- <span id="page-5-18"></span>15. Decelle J, Romac S, Stern RF, el Bendif M, Zingone A, Audic S, Guiry MD, Guillou L, Tessier D, Le Gall F, Gourvil P, Dos Santos AL, Probert I, Vaulot D, de Vargas C, Christen R. PhytoREF: a reference database of the plastidial 16S rRNA gene of photosynthetic eukaryotes with curated taxonomy. Mol Ecol Resour. 2015;15:1435–45.
- <span id="page-5-20"></span>16. Perl download page. <http://www.perl.org/>. Accessed 1 Feb 2018